## Linux

## Команда cd

- cd ~ переход в домашнюю директорию
- cd -Переход в предыдущую директорию
- cd .. На уровень выше

## Команда ls

•  $|s -$ 

Существует 3 вида прав доступа:

- чтение обозначается как r (read),
- $\bullet$  запись обозначается как w (write),
- выполнение обозначается как x (execute).
- 3 типа пользователей, которым эти права раздаются:
- Владелец файла или директории
- Группа пользователей, которой принадлежит владелец
- Все остальные
- «drwxrwxrwx» (полный доступ всем) можно поделить на 4 секции: d rwx rwx rwx
- **• 1 секция** можеть быть либо «d»- директория, либо «-» — файл.
- **• 2 секция** показывает права доступа владельца файла или директории.
- r-чтение, w-запись, x- выполнение.
- **• 3 секция** показывает права доступа группы в которой находится владелец, rwx — аналогично
- **• 4 секция** показывает права доступа все остальных пользователей системы.

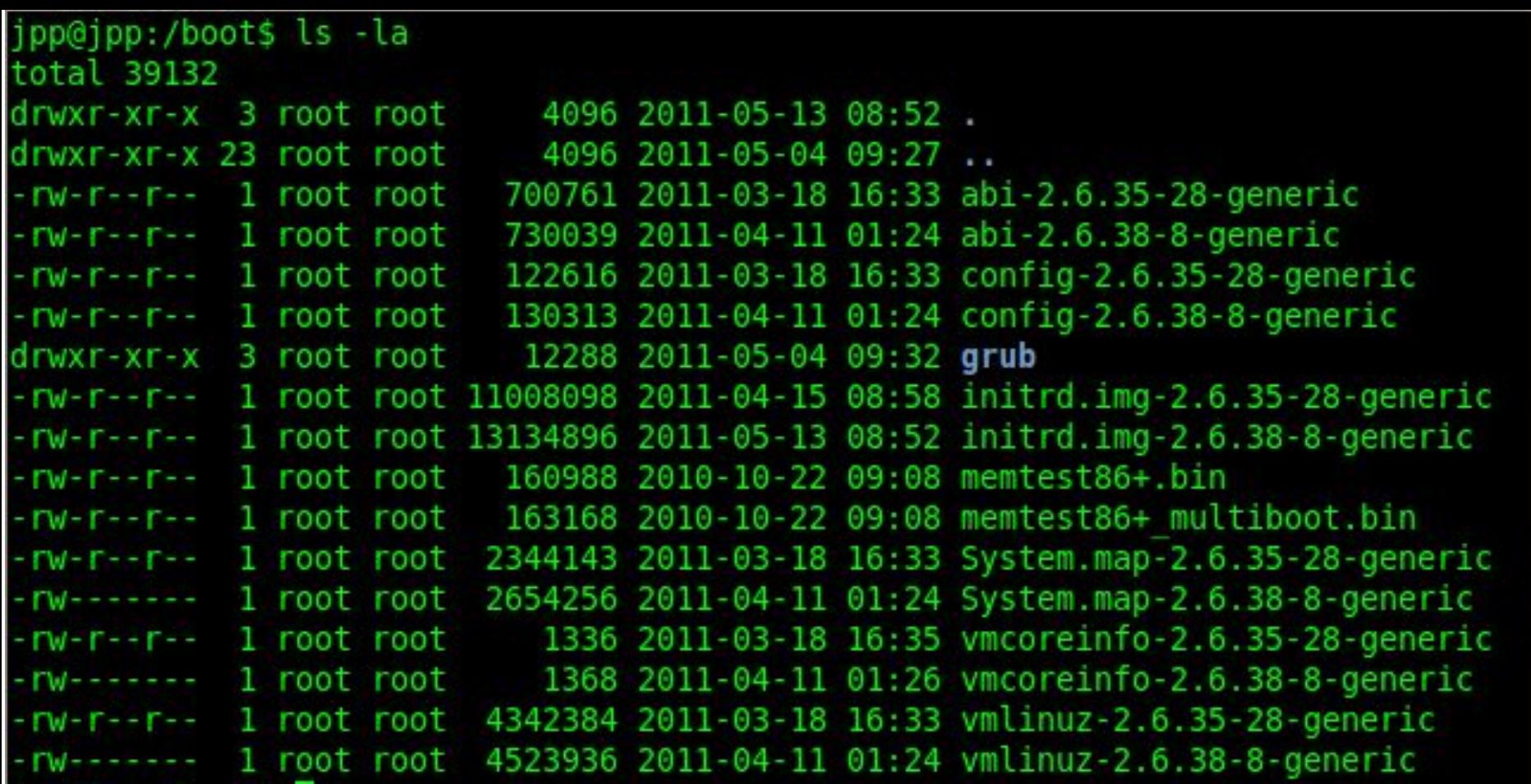

• Слева направо поля: права на объект, число ссылок на объект, имя владельца, группа к которой принадлежит владелец, размер объекта, дата и время последней модификации, имя объекта.

- Is -1 в одну колонку
- ls –a показывает скрытые и служебные каталоги
- ls –r сортировка в обратном порядке
- Is –X сортировка по расширениям
- Is –t сортировка по времени
- Is-R рекурсивный вывод
- $|s -$  –author
- Is –s –block-size=К размер файлов в Кб
- Is –F тип файла
- Is –hide=\*.txt не выводить файлы с разрешением txt
- Is –sort=time сортировка по времени

## Команда history

- history 10 история последних 10 команд
- history | grep cd только команды cd
- history –d11 удалить 11 команду из истории
- history судалить историю
- Ctrl+R команда поиск в истории команд
- Ctrl+a перемещает курсор в начало строки
- Ctrl+е перемещает курсор в конец строки
- Alt+f перемещение по словам вправо
- Alt+b перемещение по словам влево